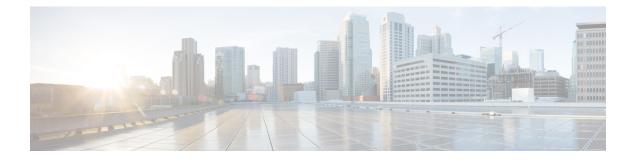

## **Embedded Event Manager Commands**

This module describes the commands that are used to set the Embedded Event Manager (EEM) operational attributes and monitor EEM operations.

The Cisco IOS XR software EEM functions as the central clearing house for the events detected by any portion of Cisco IOS XR software High Availability Services. The EEM is responsible for fault detection, fault recovery, and process the reliability statistics in a system. The EEM is policy driven and enables you to configure the high-availability monitoring features of the system to fit your needs.

The EEM monitors the reliability rates achieved by each process in the system. You can use these metrics during testing to identify the components that do not meet their reliability or availability goals, which in turn enables you to take corrective action.

For detailed information about the EEM concepts, configuration tasks, and examples, see the *Configuring* and Managing Embedded Event Manager Policies module in Cisco IOS XR System Monitoring Configuration Guide for the Cisco XR 12000 Series Router.

- event manager directory user, page 2
- event manager environment, page 4
- event manager policy, page 6
- event manager refresh-time, page 9
- event manager run, page 10
- event manager scheduler suspend, page 12
- show event manager directory user, page 14
- show event manager environment, page 16
- show event manager metric hardware, page 18
- show event manager metric process, page 20
- show event manager policy available, page 24
- show event manager policy registered, page 26
- show event manager refresh-time, page 29
- show event manager statistics-table, page 31

## event manager directory user

To specify a directory name for storing user library files or user-defined Embedded Event Manager (EEM) policies, use the **event manager directory user** command in global configuration mode. To disable the use of a directory for storing user library files or user-defined EEM policies, use the **no** form of this command.

event manager directory user {library *path*| policy *path*} no event manager directory user {library *path*| policy *path*}

| Syntax Description | library | Specifies a directory name for storing user library files.        |
|--------------------|---------|-------------------------------------------------------------------|
|                    | path    | Absolute pathname to the user directory on the flash device.      |
|                    | policy  | Specifies a directory name for storing user-defined EEM policies. |

**Command Default** No directory name is specified for storing user library files or user-defined EEM policies.

**Command Modes** Global configuration

| Release       | Modification                                                                                                    |
|---------------|----------------------------------------------------------------------------------------------------|
| Release 3.2   | This command was introduced.                                                                                                    |
| Release 3.6.0 | The fault manager userlibdirectory and fault manager<br>userpolicydirectory commands were replaced with the event manager<br>directory user command. |
| Release 3.7.0 | Task ID was changed from fault-mgr to eem.                                                                                                    |
|               | Release 3.2<br>Release 3.6.0                                                                                                    |

**Usage Guidelines** 

Comm

**ES** Cisco IOS XR software supports only the policy files that are created by using the Tool Command Language (TCL) scripting language. The TCL software is provided in the Cisco IOS XR software image when the EEM is installed on the network device. Files with the .tcl extension can be EEM policies, TCL library files, or a special TCL library index file named tclindex. The tclindex file contains a list of user function names and library files that contain the user functions (procedures). The EEM searches the user library directory when the TCL starts to process the tclindex file.

#### User Library

A user library directory is needed to store user library files associated with authoring EEM policies. If you do not plan to write EEM policies, you do not have to create a user library directory.

To create user library directory before identifying it to the EEM, use the **mkdir** command in EXEC mode. After creating the user library directory, use the **copy** command to copy the .tcl library files into the user library directory.

### **User Policy**

A user policy directory is essential to store the user-defined policy files. If you do not plan to write EEM policies, you do not have to create a user policy directory. The EEM searches the user policy directory when you enter the **event manager policy** *policy-name* **user** command.

To create a user policy directory before identifying it to the EEM, use the **mkdir** command in EXEC mode. After creating the user policy directory, use the **copy** command to copy the policy files into the user policy directory.

| Task ID | Task ID | Operations  |
|---------|---------|-------------|
|         | eem     | read, write |

**Examples** This example shows how to set the pathname for a user library directory to /usr/lib/tcl on disk0:

RP/0/0/CPU0:router(config)# event manager directory user library disk0:/usr/lib/tcl This example shows how to set the location of the EEM user policy directory to /usr/fm\_policies on disk0:

RP/0/0/CPU0:router(config)# event manager directory user policy disk0:/usr/fm\_policies

| Related Commands | Co |
|------------------|----|
|                  | ev |

| Command                                       | Description                                                            |
|-----------------------------------------------|------------------------------------------------------------------------|
| event manager policy, on page 6               | Registers an EEM policy with the EEM.                                  |
| show event manager directory user, on page 14 | Displays the directory name for storing user library and policy files. |

## event manager environment

To set an Embedded Event Manager (EEM) environment variable, use the **event manager environment** command in global configuration mode. To remove the configuration, use the **no** form of this command.

event manager environment var-name [var-value]

no event manager environment var-name

| Syntax Description               | var-name                        | Name assigned to the EEM environment configuration variable.                                                           |
|----------------------------------|---------------------------------|----------------------------------------------------------------------------------------------------|
|                                  | var-value                       | (Optional) Series of characters, including embedded spaces, to be placed in the environment variable <i>var-name</i> . |
| Command Default                  | None                            |                                                                                                    |
|                                  |                                 |                                                                                                    |
| Command Modes                    | Global configuration            |                                                                                                    |
| Command Modes<br>Command History | Global configuration<br>Release | Modification                                                                                                    |
|                                  |                                 | Modification           This command was introduced.                                                                    |
|                                  | Release                         | This command was introduced.                                                                                           |
|                                  | Release Release 3.2             | This command was introduced.<br>The <b>fault manager environment</b> command was replaced with the <b>event</b>        |

**Usage Guidelines** Environment variables are available to EEM policies when you set the variables using the **event manager environment** command. They become unavailable when you remove them with the **no** form of this command.

By convention, the names of all the environment variables defined by Cisco begin with an underscore character () to set them apart, for example, show cmd.

Spaces can be used in the *var-value* argument. This command interprets everything after the *var-name* argument uptil the end of the line in order to be a part of the *var-value* argument.

Use the show event manager environment, on page 16 command to display the name and value of all EEM environment variables before and after they have been set using the **event manager environment** command.

| Task ID                 | Task ID Op                                       | erations                                                                       |
|-------------------------|--------------------------------------------------|--------------------------------------------------------------------------------|
|                         | eem rea                                          | ıd, write                                                                      |
| Examples                | This example shows how to define a set of EEM en | nvironment variables:                                                          |
|                         |                                                  | environment _email_from beta@cisco.com<br>environment _email_to beta@cisco.com |
| <b>Related Commands</b> | Command                                          | Description                                                                    |
|                         | show event manager environment, on page 16       | Displays the name and value for all the EEM environment variables.             |

# event manager policy

To register an Embedded Event Manager (EEM) policy with the EEM, use the **event manager policy** command in global configuration mode. To unregister an EEM policy from the EEM, use the **no** form of this command.

event manager policy *policy-name* username *username* [persist-time [seconds| infinite]| type {system| user}]

no event manager policy policy-name [username username]

| Syntax Description | policy-name                          | Name of the policy file.                                                                                                    |
|--------------------|--------------------------------------|----------------------------------------------------------------------------------------------------|
|                    | username username                    | Specifies the username used to run the script. This name can be different from that of the user who is currently logged in, but the registering user must have permissions that are a superset of the username that runs the script. Otherwise, the script is not registered, and the command is rejected.             |
|                    |                                      | In addition, the username that runs the script must have access privileges to the commands issued by the EEM policy being registered.                                                                                                    |
|                    | persist-time [seconds  <br>infinite] | (Optional) The length of the username authentication validity, in seconds. The default time is 3600 seconds (1 hour). The <i>seconds</i> range is 0 to 4294967294. Enter 0 to stop the username authentication from being cached. Enter the <b>infinite</b> keyword to stop the username from being marked as invalid. |
|                    | type                                 | (Optional) Specifies the type of policy.                                                                                                    |
|                    | system                               | (Optional) Registers a system policy defined by Cisco.                                                                                                    |
|                    | user                                 | (Optional) Registers a user-defined policy.                                                                                                    |
|                    |                                      |                                                                                                    |

**Command Default** The default persist time is 3600 seconds (1 hour).

## **Command Modes** Global configuration

## **Command History**

| Release       | Modification           This command was introduced.                                                               |  |
|---------------|----------------------------------------------------------------------------------------------------|--|
| Release 3.2   |                                                                                                    |  |
| Release 3.3.0 | Support was added for the required keyword and argument <b>username</b> <i>username</i> .                         |  |
|               | Support was added for the optional keyword and argument <b>persist-time</b> [ <i>seconds</i>   <b>infinite</b> ]. |  |

| Release       | Modification           The fault manager policy command was replaced with the event manager policy command. |  |
|---------------|----------------------------------------------------------------------------------------------------|--|
| Release 3.6.0 |                                                                                                    |  |
|               | The <b>type</b> keyword was added.                                                                          |  |
| Release 3.7.0 | Task ID was changed from fault-mgr to eem.                                                                  |  |

#### **Usage Guidelines**

The EEM schedules and runs policies on the basis of an event specification that is contained within the policy itself. When the **event manager policy** command is invoked, the EEM examines the policy and registers it to be run when the specified event occurs. An EEM script is available to be scheduled by the EEM until the **no** form of this command is entered.

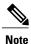

AAA authorization (such as the **aaa authorization** command with the **eventmanager** and **default** keywords) must be configured before the EEM policies can be registered. The **eventmanager** and **default** keywords must be configured for policy registration. See the *Configuring AAA Services on* the Cisco IOS XR Softwaremodule of *Cisco IOS XR System Security Configuration Guide for the Cisco XR 12000 Series Router* for more information on AAA authorization configuration.

#### Username

Enter the username that should execute the script with the **username** *username* keyword and argument. This name can be different from the user who is currently logged in, but the registering user must have permissions that are a superset of the username that runs the script. Otherwise, the script will not be registered, and the command will be rejected. In addition, the username that runs the script must have access privileges to the commands issued by the EEM policy being registered.

#### **Persist-time**

When a script is first registered, the configured **username** for the script is authenticated. If authentication fails, or if the AAA server is down, the script registration fails.

After the script is registered, the username is authenticated each time a script is run.

If the AAA server is down, the username authentication can be read from memory. The **persist-time** determines the number of seconds this username authentication is held in memory.

- If the AAA server is down and the **persist-time** has not expired, the username is authenticated from memory, and the script runs.
- If the AAA server is down, and the **persist-time** has expired, user authentication fails, and the script does not run.

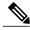

Note

EEM attempts to contact the AAA server and refresh the username reauthenticate whenever the configured **refresh-time** expires. See the event manager refresh-time, on page 9 command for more information.

These values can be used for the **persist-time**:

- The default **persist-time** is 3600 seconds (1 hour). Enter the **event manager policy** command without the **persist-time** keyword to set the **persist-time** to 1 hour.
- Enter zero to stop the username authentication from being cached. If the AAA server is down, the username is not authenticated and the script does not run.
- Enter **infinite** to stop the username from being marked as invalid. The username authentication held in the cache will not expire. If the AAA server is down, the username is authenticated from the cache.

#### Туре

If you enter the **event manager policy** command without specifying the **type** keyword, the EEM first tries to locate the specified policy file in the system policy directory. If the EEM finds the file in the system policy directory, it registers the policy as a system policy. If the EEM does not find the specified policy file in the system policy directory, it looks in the user policy directory. If the EEM locates the specified file in the user policy directory, it registers the policy file as a user policy. If the EEM finds policy files with the same name in both the system policy directory and the user policy directory, the policy file in the system policy directory takes precedence, and the policy file is registered as a system policy.

| Task ID | Task ID | Operations  |
|---------|---------|-------------|
|         | eem     | read, write |

#### **Examples** This example shows how to register a user-defined policy named cron.tcl located in the user policy directory:

RP/0/0/CPU0:router(config) # event manager policy cron.tcl username joe

| <b>Related Commands</b> | Command                                          | Description                                                                                                    |
|-------------------------|--------------------------------------------------|----------------------------------------------------------------------------------------------------|
|                         | event manager environment, on page 4             | Specifies a directory for storing user library files.                                                               |
|                         | event manager refresh-time, on page 9            | Specifies the time between the system attempts to contact the AAA server and refresh the username reauthentication. |
|                         | show event manager environment, on page 16       | Displays the name and value for all EEM environment variables.                                                      |
|                         | show event manager policy available, on page 24  | Displays EEM policies that are available to be registered.                                                          |
|                         | show event manager policy registered, on page 26 | Displays the EEM policies that are already registered.                                                              |

#### Cisco IOS XR System Monitoring Command Reference for the Cisco XR 12000 Series Router, Release 5.1.x

## event manager refresh-time

To define the time between user authentication refreshes in Embedded Event Manager (EEM), use the **event manager refresh-time** command in global configuration mode. To restore the system to its default condition, use the **no** form of this command.

event manager refresh-time seconds

no event manager refresh-time seconds

| Syntax Description | seconds                                  | Number of seconds between user authentication refreshes, in seconds. Range is 10 to 4294967295.                |
|--------------------|------------------------------------------|----------------------------------------------------------------------------------------------------|
| Command Default    | The default refresh                      | time is 1800 seconds (30 minutes).                                                                             |
| Command Modes      | Global configuration                     | on                                                                                                    |
| Command History    | Release                                  | Modification                                                                                                   |
|                    | Release 3.3.0                            | This command was introduced.                                                                                   |
|                    | Release 3.6.0                            | The <b>fault manager refresh-time</b> command was replaced with the <b>event manager refresh-time</b> command. |
|                    | Release 3.7.0                            | Task ID was changed from fault-mgr to eem.                                                                     |
| Usage Guidelines   | EEM attempts to co<br>refresh-time expir | ontact the AAA server and refresh the username reauthentication whenever the configured es.                    |
| Task ID            | Task ID                                  | Operations                                                                                                    |
|                    | eem                                      | read, write                                                                                                    |
| Examples           | _                                        | vs how to set the refresh time:<br>er(config) # event manager refresh-time 1900                                |

## event manager run

To manually run an Embedded Event Manager (EEM) policy, use the **event manager run** command in EXEC mode.

event manager run policy [argument [... [ argument15 ]]]

| Syntax Description |                                                   |                                                                                                    |
|--------------------|---------------------------------------------------|----------------------------------------------------------------------------------------------------|
| bymax bescription  | policy                                            | Name of the policy file.                                                                                                    |
|                    | [argument[[argument15]]]                          | Argument that you want to pass to the policy. The maximum number of arguments is 15.                                                 |
| Command Default    | No registered EEM policies are ru                 | n.                                                                                                    |
| Command Modes      | EXEC                                              |                                                                                                    |
| Command History    | Release                                           | Modification                                                                                                    |
|                    | Release 3.6.0                                     | This command was introduced.                                                                                                    |
|                    | Release 3.7.0                                     | Task ID was changed from fault-mgr to eem.                                                                                           |
| Usage Guidelines   | •                                                 | olicies on the basis of an event specification that is contained within the <b>run</b> command allows policies to be run manually.   |
|                    | You can query the arguments in the example:       | e policy file by using the TCL command <i>event_reqinfo</i> , as shown in this                                                       |
|                    | array set arr_einfo [event_r<br>\$arr_einfo(arg1) | reqinfo] set argc \$arr_einfo(argc) set arg1                                                                                         |
|                    |                                                   | page 6 command to register the policy before using the <b>event manager</b> ne policy can be registered with none as the event type. |
| Task ID            | Task ID                                           | Operations                                                                                                    |
| IUSK ID            |                                                   |                                                                                                    |

## **Examples** This example of the event manager run command shows how to manually run an EEM policy named policy-manual.tcl:

RP/0/0/CPU0:router# event manager run policy-manual.tcl parameter1 parameter2 parameter3 RP/0/0/CPU0:Sep 20 10:26:31.169 : user-plocy.tcl[65724]: The reqinfo of argc is 3. RP/0/0/CPU0:Sep 20 10:26:31.170 : user-plocy.tcl[65724]: The reqinfo of argc is 3. RP/0/0/CPU0:Sep 20 10:26:31.171 : user-plocy.tcl[65724]: The reqinfo of event\_type\_string is none. RP/0/0/CPU0:Sep 20 10:26:31.172 : user-plocy.tcl[65724]: The reqinfo of event\_type\_string is none. RP/0/0/CPU0:Sep 20 10:26:31.172 : user-plocy.tcl[65724]: The reqinfo of event\_type\_string is none. RP/0/0/CPU0:Sep 20 10:26:31.173 : user-plocy.tcl[65724]: The reqinfo of event\_pub\_sec is 1190283990. RP/0/0/CPU0:Sep 20 10:26:31.173 : user-plocy.tcl[65724]: The reqinfo of event\_pub\_time is 120283990. RP/0/0/CPU0:Sep 20 10:26:31.173 : user-plocy.tcl[65724]: The reqinfo of event\_id is 3. RP/0/0/CPU0:Sep 20 10:26:31.174 : user-plocy.tcl[65724]: The reqinfo of arg1 is parameter1. RP/0/0/CPU0:Sep 20 10:26:31.175 : user-plocy.tcl[65724]: The reqinfo of event\_type is 16. RP/0/0/CPU0:Sep 20 10:26:31.175 : user-plocy.tcl[65724]: The reqinfo of event\_type is 16. RP/0/0/CPU0:Sep 20 10:26:31.175 : user-plocy.tcl[65724]: The reqinfo of event\_type is 16. RP/0/0/CPU0:Sep 20 10:26:31.175 : user-plocy.tcl[65724]: The reqinfo of event\_type is 16. RP/0/0/CPU0:Sep 20 10:26:31.175 : user-plocy.tcl[65724]: The reqinfo of event\_type is 16. RP/0/0/CPU0:Sep 20 10:26:31.175 : user-plocy.tcl[65724]: The reqinfo of event\_type is 16.

| Command                         | Description                           |
|---------------------------------|---------------------------------------|
| event manager policy, on page 6 | Registers an EEM policy with the EEM. |

## event manager scheduler suspend

To suspend the Embedded Event Manager (EEM) policy scheduling execution immediately, use the **event manager scheduler suspend** command in global configuration mode. To restore a system to its default condition, use the **no** form of this command.

event manager scheduler suspend no event manager scheduler suspend

- **Syntax Description** This command has no keywords or arguments.
- **Command Default** Policy scheduling is active by default.
- **Command Modes** Global configuration

Command

| d History | Release       | Modification                                                                                                    |
|-----------|---------------|----------------------------------------------------------------------------------------------------|
|           | Release 3.2   | This command was introduced.                                                                                                   |
|           | Release 3.6.0 | The <b>fault manager schedule-policy suspend</b> command was replaced with the <b>event manager scheduler suspend</b> command. |
|           | Release 3.7.0 | Task ID was changed from fault-mgr to eem.                                                                                     |

**Usage Guidelines** Use the **event manager scheduler suspend** command to suspend all the policy scheduling requests, and do not perform scheduling until you enter the **no** form of this command. The **no** form of this command resumes policy scheduling and runs pending policies, if any.

It is recommended that you suspend policy execution immediately instead of unregistering policies one by one, for the following reasons:

- Security—If you suspect that the security of your system has been compromised.
- Performance—If you want to suspend policy execution temporarily to make more CPU cycles available for other functions.

| sk ID | Task ID | Operations  |
|-------|---------|-------------|
|       | eem     | read, write |

Tas

### **Examples** This example shows how to disable policy scheduling:

RP/0/0/CPU0:router(config) # event manager scheduler suspend This example shows how to enable policy scheduling:

RP/0/0/CPU0:router(config)# no event manager scheduler suspend

| Related Commands Command |                                 | Description                           |  |
|--------------------------|---------------------------------|---------------------------------------|--|
|                          | event manager policy, on page 6 | Registers an EEM policy with the EEM. |  |

# show event manager directory user

To display the current value of the EEM user library files or user-defined Embedded Event Manager (EEM) policies, use the **show event manager directory user** command in EXEC mode.

show event manager directory user {library| policy}

| Syntax Description     | library                                                 | Specifies the user library files.                                                                                                    |
|------------------------|---------------------------------------------------------|----------------------------------------------------------------------------------------------------|
|                        | policy                                                  | Specifies the user-defined EEM policies.                                                                                                    |
| Command Default        | None                                                    |                                                                                                    |
| Command Modes          | EXEC                                                    |                                                                                                    |
| <b>Command History</b> | Release                                                 | Modification                                                                                                    |
|                        | Release 3.2                                             | This command was introduced.                                                                                                    |
|                        | Release 3.6.0                                           | The show fault manager userlibdirectory and show fault manager userpolicydirectory commands were replaced with the show event manager directory user command. |
|                        | Release 3.7.0                                           | Task ID was changed from fault-mgr to eem.                                                                                                    |
| Usage Guidelines       | Use the <b>show event mana</b> or policy directory.     | ger directory user command to display the current value of the EEM user library                                                                               |
| Task ID                | Task ID                                                 | Operations                                                                                                    |
|                        | eem                                                     | read                                                                                                    |
| Examples               | RP/0/0/CPU0:router# <b>sh</b><br>disk0:/fm_user_lib_dir | the <b>show event manager directory user</b> command:<br>ow event manager directory user library<br>ow event manager directory user policy                    |

| Command                                 | Description                                                                                                    |
|-----------------------------------------|----------------------------------------------------------------------------------------------------|
| event manager directory user, on page 2 | Specifies the name of a directory that is to be used<br>for storing either the user library or the policy files. |

# show event manager environment

To display the names and values of the Embedded Event Manager (EEM) environment variables, use the **show event manager environment** command in EXEC mode.

show event manager environment [all environment-name]

| Syntax Description          | all                                           | (Optional) Specifies all the environment variables.                                                                                                    |
|-----------------------------|-----------------------------------------------|----------------------------------------------------------------------------------------------------|
|                             | environment-name                              | (Optional) Environment variable for which data is displayed.                                                                                                    |
| Command Default             | All environment variables                     | are displayed.                                                                                                    |
| Command Modes               | EXEC                                          |                                                                                                    |
| Command History             | Release                                       | Modification                                                                                                    |
|                             | Release 3.2                                   | This command was introduced.                                                                                                    |
|                             |                                               |                                                                                                    |
| Usage Guidelines            | Release 3.6.0                                 | The <b>show fault manager environment</b> command was replaced with<br>the <b>show event manager environment</b> command.<br>er environment command to display the names and values of the EEM environment |
| Usage Guidelines<br>Task ID | Use the <b>show event manag</b><br>variables. | the <b>show event manager environment</b> command.                                                                                                    |
| -                           | Use the <b>show event manag</b>               | the show event manager environment command.                                                                                                    |

This table describes the significant fields in the display.

### Table 1: show event manager environment Field Descriptions

| Field | Description                             |
|-------|-----------------------------------------|
| No.   | Number of the EEM environment variable. |
| Name  | Name of the EEM environment variable.   |
| Value | Value of the EEM environment variable.  |

| Command                              | Description                                                  |
|--------------------------------------|--------------------------------------------------------------|
| event manager environment, on page 4 | Specifies a directory to use for storing user library files. |

## show event manager metric hardware

To display the Embedded Event Manager (EEM) reliability data for the processes running on a particular node, use the **show event manager metric hardware** command in EXEC mode.

show event manager metric hardware location {node-id| all}

| location                                   |                                                                                                    |
|--------------------------------------------|----------------------------------------------------------------------------------------------------|
| location                                   | Specifies the location of the node.                                                                                                    |
| node-id                                    | EEM reliability data for the specified node. The <i>node-id</i> argument is entered in the <i>rack/slot/module</i> notation.                                                                           |
| all                                        | Specifies all the nodes.                                                                                                    |
| None                                       |                                                                                                    |
| EXEC                                       |                                                                                                    |
| Release                                    | Modification                                                                                                    |
| Release 3.2                                | This command was introduced.                                                                                                    |
| Release 3.6.0                              | The <b>show fault manager metric hardware</b> command was replaced with the <b>show event manager metric environment</b> command.                                                                      |
|                                            |                                                                                                    |
| Task ID                                    | Operations                                                                                                    |
| eem                                        | read                                                                                                    |
| This is a sample output                    | t of the show event manager metric hardware command:                                                                                                    |
| RP/0/0/CPU0:router#                        | show event manager metric hardware location 0/0/CPU0                                                                                                    |
| node: 0/0/CPU0                             |                                                                                                    |
| Most recent online:<br>Number of times onl | Mon Sep 10 21:45:02 2007<br>ine: 1                                                                                                    |
|                                            | all         None         EXEC         Release         Release 3.2         Release 3.6.0         Task ID         eem         This is a sample output         RP/0/0/CPU0:router#         node: 0/0/CPU0 |

Most recent offline: n/a Number of times offline: 0 Cumulative time offline: 0 days, 00:00:00

This table describes the significant fields shown in the display.

#### Table 2: show event manager metric hardware location Field Descriptions

| Field                   | Description                                          |
|-------------------------|------------------------------------------------------|
| node                    | Node with processes running.                         |
| Most recent online      | The last time the node was started.                  |
| Number of times online  | Total number of times the node was started.          |
| Cumulative time online  | Total amount of time the node was available.         |
| Most recent offline     | The last time the process was terminated abnormally. |
| Number of times offline | Total number of times the node was terminated.       |
| Cumulative time offline | Total amount of time the node was terminated.        |

| Command        | Description                                  |
|----------------|----------------------------------------------|
| show processes | Displays information about active processes. |

# show event manager metric process

To display the Embedded Event Manager (EEM) reliability metric data for processes, use the **show event manager metric process** command in EXEC mode.

show event manager metric process {all *job-id process-name*} location {all *node-id*}

| Syntax Description               | all          | Specifies all the processes.                                                                                                    |
|----------------------------------|--------------|----------------------------------------------------------------------------------------------------|
|                                  | job-id       | Process associated with this job identifier. The value ranges from 0-4294967295.                                                                                                    |
|                                  | process-name | Process associated with this name.                                                                                                    |
|                                  | location     | Specifies the location of the node.                                                                                                    |
|                                  | all          | Displays hardware reliability metric data for all the nodes.                                                                                                    |
|                                  | node-id      | Hardware reliability metric data for a specified node. Displays detailed Cisco Express Forwarding information for the designated node. The <i>node-id</i> argument is entered in the <i>rack/slot/module</i> notation. |
|                                  |              |                                                                                                    |
| Command Default                  | None         |                                                                                                    |
| Command Default<br>Command Modes | None<br>EXEC |                                                                                                    |
|                                  |              | Modification                                                                                                    |
| Command Modes                    | EXEC         | Modification           This command was introduced.                                                                                                    |
| Command Modes                    | EXEC Release |                                                                                                    |

#### **Usage Guidelines**

The system maintains a record of when processes start and end. This data is used as the basis for reliability analysis.

Use the **show event manager metric process** command to obtain availability information for a process or group of processes. A process is considered available when it is running.

| Task ID  | Task ID                                                                                                    | Operations                                                                                                    |  |  |
|----------|----------------------------------------------------------------------------------------------------|----------------------------------------------------------------------------------------------------|--|--|
|          | eem                                                                                                    | read                                                                                                    |  |  |
|          |                                                                                                    |                                                                                                    |  |  |
| Examples | This is sample output from the                                                                                                    | e show event manager metric process command:                                                                                                    |  |  |
|          | RP/0/0/CPU0:router# show event manager metric process all location all                                                                                                    |                                                                                                    |  |  |
|          | job id: 88, node name: 0/4<br>process name: wd-critical-                                                                                                    | 4/CPU0<br>-mon, instance: 1                                                                                                    |  |  |
|          | last event type: process a<br>recent start time: Wed Sep<br>recent normal end time: n<br>recent abnormal end time:<br>number of times started: 1<br>number of times ended norm<br>number of times ended abno<br>most recent 10 process sta                                                                                                    | start<br>p 19 13:31:07 2007<br>/a<br>n/a<br>1<br>mally: 0<br>ormally: 0<br>art times:                                                                                                    |  |  |
|          | Wed Sep 19 13:31:07 2007                                                                                                    |                                                                                                    |  |  |
|          | most recent 10 process end                                                                                                    | d times and types:                                                                                                    |  |  |
|          | cumulative process unavail<br>process availability: 1.0<br>number of abnormal ends winumber of abnormal ends winumber of abnorma | ithin the past 60 minutes (since reload): 0<br>ithin the past 24 hours (since reload): 0<br>ithin the past 30 days (since reload): 0                                                                                                    |  |  |
|          | job id: 54, node name: 0/4<br>process name: dllmgr, inst                                                                                                    | 4/CPU0<br>tance: 1                                                                                                    |  |  |
|          | last event type: process s<br>recent start time: Wed Sep<br>recent normal end time: n,<br>recent abnormal end time:<br>number of times started: 1<br>number of times ended norm<br>number of times ended abnorm<br>most recent 10 process started<br>Wed Sep 19 13:31:07 2007                                                                                                    | start<br>p 19 13:31:07 2007<br>/a<br>n/a<br>1<br>mally: 0<br>ormally: 0<br>art times:<br>-                                                                                                    |  |  |
|          | most recent 10 process end                                                                                                    |                                                                                                    |  |  |
|          | cumulative process unavail<br>process availability: 1.(<br>number of abnormal ends wi<br>number of abnormal ends wi                                                                                                    | ble time: 21 hours 1 minutes 31 seconds 41 milliseconds<br>lable time: 0 hours 0 minutes 0 seconds 0 milliseconds<br>000000000<br>ithin the past 60 minutes (since reload): 0<br>ithin the past 24 hours (since reload): 0<br>ithin the past 30 days (since reload): 0 |  |  |

This table describes the significant fields shown in the display.

| Field                                              | Description                                                                                                   |
|----------------------------------------------------|----------------------------------------------------------------------------------------------------|
| job id                                             | Number assigned as the job identifier.                                                                        |
| node name                                          | Node with the process running.                                                                                |
| process name                                       | Name of the process running on the node.                                                                      |
| instance                                           | Instance or thread of a multithreaded process.                                                                |
| comp id                                            | Component of which the process is a member.                                                                   |
| version                                            | Specific software version or release of which the process is a member.                                        |
| last event type                                    | Last event type on the node.                                                                                  |
| recent end type                                    | Most recent end type.                                                                                         |
| recent start time                                  | Last time the process was started.                                                                            |
| recent normal end time                             | Last time the process was stopped normally.                                                                   |
| recent abnormal end time                           | Last time the process was terminated abnormally.                                                              |
| recent abnormal end type                           | Reason for the last abnormal process termination. For example, the process was aborted or crashed.            |
| number of times started                            | Number of times the process has been started.                                                                 |
| number of times ended normally                     | Number of times the process has been stopped normally.                                                        |
| number of times ended abnormally                   | Number of times the process has stopped abnormally.                                                           |
| most recent 10 process start times                 | Times of the last ten process starts.                                                                         |
| cumulative process available time                  | Total time the process has been available.                                                                    |
| cumulative process unavailable time                | Total time the process has been out of service due to<br>a restart, abort, communication problems, and so on. |
| process availability                               | Uptime percentage of the process (time running—the duration of any outage).                                   |
| number of abnormal ends within the past 60 minutes | Number of times the process has stopped abnormally within the last 60 minutes.                                |

| Field                                            | Description                                                                  |
|--------------------------------------------------|------------------------------------------------------------------------------|
| number of abnormal ends within the past 24 hours | Number of times the process has stopped abnormally within the last 24 hours. |
| number of abnormal ends within the past 30 days  | Number of times the process has stopped abnormally within the last 30 days.  |

| Command        | Description                                  |
|----------------|----------------------------------------------|
| show processes | Displays information about active processes. |

# show event manager policy available

To display Embedded Event Manager (EEM) policies that are available to be registered, use the **show event manager policy available** command in EXEC mode.

show event manager policy available [system| user]

| Syntax Description     | system (Optional) Displays all the available system policies. |                                                                                                    |
|------------------------|---------------------------------------------------------------|----------------------------------------------------------------------------------------------------|
|                        | user                                                          | (Optional) Displays all the available user policies.                                                                                                    |
| Command Default        | If this command is inv<br>user policies.                      | oked with no optional keywords, it displays information for all available system and                                                                                                    |
| Command Modes          | EXEC                                                          |                                                                                                    |
| <b>Command History</b> | Release                                                       | Modification                                                                                                    |
|                        | Release 3.2                                                   | This command was introduced.                                                                                                    |
|                        | Release 3.6.0                                                 | The <b>show fault manager policy available</b> command was replaced with the <b>show event manager policy available</b> command.                                                                                                    |
|                        | Release 3.7.0                                                 | Task ID was changed from fault-mgr to eem.                                                                                                    |
| Usage Guidelines       | just prior to using the or This command is also               | <b>Anager policy available</b> command to find out what policies are available to be registered<br>event manager policy command to register policies.<br>useful if you forget the exact name of a policy that is required for the event manager |
|                        | <b>policy</b> command.                                        |                                                                                                    |
| Task ID                | Task ID                                                       | Operations                                                                                                    |
|                        | eem                                                           | read                                                                                                    |
| Examples               | This is a sample outpu                                        | t of the <b>show event manager policy available</b> command:                                                                                                    |
|                        | RP/0/0/CPU0:router#                                           | show event manager policy available                                                                                                    |

| No. | Туре   | Time Created             | Name                        |
|-----|--------|--------------------------|-----------------------------|
| 1   | system | Tue Jan 12 09:41:32 2004 | pr sample cdp abort.tcl     |
| 2   | system | Tue Jan 12 09:41:32 2004 | pr sample cdp revert.tcl    |
| 3   | system | Tue Jan 12 09:41:32 2004 | sl sample intf down.tcl     |
| 4   | system | Tue Jan 12 09:41:32 2004 | tm sample cli cmd.tcl       |
| 5   | system | Tue Jan 12 09:41:32 2004 | tm sample crash hist.tcl    |
| 6   | system | Tue Jan 12 09:41:32 2004 | wd sample proc mem used.tcl |
| 7   | system | Tue Jan 12 09:41:32 2004 | wd_sample_sys_mem_used.tcl  |

This table describes the significant fields shown in the display.

Table 4: show event manager policy available Field Descriptions

| Field        | Description                  |
|--------------|------------------------------|
| No.          | Number of the policy.        |
| Туре         | Type of policy.              |
| Time Created | Time the policy was created. |
| Name         | Name of the policy.          |

| Command                                          | Description                                            |
|--------------------------------------------------|--------------------------------------------------------|
| event manager policy, on page 6                  | Registers an EEM policy with the EEM.                  |
| show event manager policy registered, on page 26 | Displays the EEM policies that are already registered. |

# show event manager policy registered

To display the Embedded Event Manager (EEM) policies that are already registered, use the **show event manager policy registered** command in EXEC mode.

show event manager policy registered[event-type type] [system| user] [time-ordered| name-ordered]

| Syntax Description | event-type type | (Optional) Displays the registered policies for a specific event type, where the valie <i>type</i> options are as follows: |  |  |
|--------------------|-----------------|----------------------------------------------------------------------------------------------------|--|--|
|                    |                 | • application—Application event type                                                                                       |  |  |
|                    |                 | • counter—Counter event type                                                                                               |  |  |
|                    |                 | • hardware—Hardware event type                                                                                             |  |  |
|                    |                 | • oir—Online insertion and removal (OIR) event type                                                                        |  |  |
|                    |                 | • process-abort—Process abort event type                                                                                   |  |  |
|                    |                 | • process-start—Process start event type                                                                                   |  |  |
|                    |                 | • process-term—Process termination event type                                                                              |  |  |
|                    |                 | • process-user-restart—Process user restart event type                                                                     |  |  |
|                    |                 | • process-user-shutdown—Process user shutdown event type                                                                   |  |  |
|                    |                 | statistics—Statistics event type                                                                                           |  |  |
|                    |                 | • syslog—Syslog event type                                                                                                 |  |  |
|                    |                 | • timer-absolute—Absolute timer event type                                                                                 |  |  |
|                    |                 | • timer-countdown—Countdown timer event type                                                                               |  |  |
|                    |                 | • timer-cron—Clock daemon (cron) timer event type                                                                          |  |  |
|                    |                 | • timer-watchdog—Watchdog timer event type                                                                                 |  |  |
|                    |                 | • wdsysmon—Watchdog system monitor event type                                                                              |  |  |
|                    | system          | (Optional) Displays the registered system policies.                                                                        |  |  |
|                    | user            | (Optional) Displays the registered user policies.                                                                          |  |  |
|                    | time-ordered    | (Optional) Displays the policies according to registration time.                                                           |  |  |
|                    | name-ordered    | (Optional) Displays the policies in alphabetical order according to policy name.                                           |  |  |
|                    |                 |                                                                                                    |  |  |

#### **Command Default**

If this command is invoked with no optional keywords or arguments, it displays the registered EEM policies for all the event types. The policies are displayed according to the registration time.

### **Command Modes** EXEC

| <b>Command History</b> | Release       | Modification                                                                                                    |
|------------------------|---------------|----------------------------------------------------------------------------------------------------|
|                        | Release 3.2   | This command was introduced.                                                                                                    |
|                        | Release 3.6.0 | The <b>show fault manager policy registered</b> command was replaced with the <b>show event manager policy registered</b> command. |
|                        | Release 3.7.0 | Task ID was changed from fault-mgr to eem.                                                                                         |

**Usage Guidelines** The output of the **show event manager policy registered** command is most beneficial if you are writing and monitoring the EEM policies. The output displays registered policy information in two parts. The first line in each policy description lists the index number assigned to the policy, policy type (system or user), type of event registered, time at which the policy was registered, and name of the policy file. The remaining lines of each policy description display information about the registered event and how the event is to be handled, and come directly from the Tool Command Language (TCL) command arguments that make up the policy file.

Registered policy information is documented in the Cisco publication *Writing Embedded Event Manager Policies Using Tcl.* 

| D | Task ID | Operations |
|---|---------|------------|
|   | eem     | read       |

#### **Examples**

Task ID

This is a sample output of the **show event manager policy registered** command:

#### RP/0/0/CPU0:router# show event manager policy registered

| No.      | Туре   | Event Type              | Time Regis  | tered      |            | Name      |
|----------|--------|-------------------------|-------------|------------|------------|-----------|
|          |        | proc abort              |             | 23:44:56   | 2004       | test1.tcl |
|          |        | 00 instance 1 path {    |             |            |            |           |
|          |        | maxrun_sec 20 maxrun    |             |            |            |           |
| 2        | system | timer cron              | Wed Jan 16  | 23:44:58   | 2004       | test2.tcl |
| name {cr |        |                         |             |            |            |           |
|          |        | maxrun_sec 20 maxrun    |             |            |            |           |
| 3        | system | proc abort              | Wed Jan 16  | 23:45:02   | 2004       | test3.tcl |
| path {cd |        |                         |             |            |            |           |
|          |        | maxrun_sec 20 maxrun    |             |            |            |           |
|          | -      | syslog                  | Wed Jan 16  | 23:45:41   | 2004       | test4.tcl |
|          |        | {test_pattern}          |             |            |            |           |
|          |        | maxrun_sec 90 maxrun    |             |            |            |           |
|          | -      | timer <sup>-</sup> cron | Wed Jan 16  | 23:45:12   | 2004       | test5.tcl |
| name {cr |        |                         |             |            |            |           |
|          |        | maxrun_sec 30 maxrun    |             |            |            |           |
|          | -      | wdsysmon                |             |            |            |           |
|          |        | timewin_nsec 0 subl     | mem_tot_use | d {node {] | localhost} | op gt     |
| val 2300 | 0}     |                         |             |            |            |           |

```
priority normal maxrun_sec 40 maxrun_nsec 0

7 system wdsysmon Wed Jan 16 23:45:19 2004 test7.tcl

timewin_sec 120 timewin_nsec 0 sub1 mem_proc {node {localhost} procname

{wdsysmon} op gt val 80 is_percent FALSE}

priority normal maxrun_sec 40 maxrun_nsec 0

This table describes the significant fields displayed in the example.
```

#### Table 5: show event manager policy registered Field Descriptions

| Field           | Description                                               |
|-----------------|-----------------------------------------------------------|
| No.             | Number of the policy.                                     |
| Туре            | Type of policy.                                           |
| Event Type      | Type of the EEM event for which the policy is registered. |
| Time Registered | Time at which the policy was registered.                  |
| Name            | Name of the policy.                                       |

| Command                         | Description                           |  |
|---------------------------------|---------------------------------------|--|
| event manager policy, on page 6 | Registers an EEM policy with the EEM. |  |

# show event manager refresh-time

To display the time between the user authentication refreshes in the Embedded Event Manager (EEM), use the **show event manager refresh-time** command in EXEC mode.

show event manager refresh-time

- **Syntax Description** This command has no keywords or arguments.
- Command Default None
- Command Modes EXEC

 Command History
 Release
 Modification

 Release 3.3.0
 This command was introduced.

 Release 3.6.0
 The show fault manager refresh-time command was replaced with the show event manager refresh-time command.

 Release 3.7.0
 Task ID was changed from fault-mgr to eem.

**Usage Guidelines** The output of the **show event manager refresh-time** command is the refresh time, in seconds.

| Task ID | Task ID | Operations |
|---------|---------|------------|
|         | eem     | read       |

#### **Examples**

This is a sample output of the **show event manager refresh-time** command:

RP/0/0/CPU0:router# show event manager refresh-time
Output:
1800 seconds

| nds | Command                               | Description                                                                                                    |  |
|-----|---------------------------------------|----------------------------------------------------------------------------------------------------|--|
|     | event manager refresh-time, on page 9 | Specifies the time between the system attempts to contact the AAA server, and refreshes the username reauthentication. |  |

## show event manager statistics-table

To display the currently supported statistic counters maintained by the Statistic Event Detector, use the **show** event manager statistics-table command in EXEC mode.

show event manager statistics-table {stats-name| all}

| Syntax Description | stats-name       | Specific statistics type to be displayed. There are three statistics types:                                                      |  |  |  |
|--------------------|------------------|----------------------------------------------------------------------------------------------------|--|--|--|
|                    |                  | • generic (ifstats-generic)                                                                                                    |  |  |  |
|                    |                  | • interface table (ifstats-iftable)                                                                                              |  |  |  |
|                    |                  | • data rate (ifstats-datarate)                                                                                                   |  |  |  |
|                    | all              | Displays the possible values for the <i>stats-name</i> argument.                                                                 |  |  |  |
|                    |                  | Displays the output for all the statistics types.                                                                                |  |  |  |
|                    |                  |                                                                                                    |  |  |  |
| Command Default    | None             |                                                                                                    |  |  |  |
| Command Modes      | EXEC             |                                                                                                    |  |  |  |
| Command History    | Release          | Modification                                                                                                    |  |  |  |
|                    | Release 3.2      | This command was introduced.                                                                                                    |  |  |  |
|                    | Release 3.6.0    | The <b>show fault manager statistics-table</b> command was replaced with the <b>show event manager statistics-table</b> command. |  |  |  |
|                    | Release 3.7.0    | Task ID was changed from fault-mgr to eem.                                                                                       |  |  |  |
|                    |                  |                                                                                                    |  |  |  |
| Usage Guidelines   | Use the show eve | <b>EXAMPLE 1</b> and to display the output for all the statistics types.                                                         |  |  |  |
| Task ID            | Task ID          | Operations                                                                                                    |  |  |  |
|                    | eem              | read                                                                                                    |  |  |  |

### **Examples**

#### This is a sample output of the **show event manager statistics-table all** command:

RP/0/0/CPU0:router# show event manager statistics-table all

| Name             | Type | Description              |
|------------------|------|--------------------------|
| ifstats-generic  | bag  | Interface generic stats  |
| ifstats-iftable  | bag  | Interface iftable stats  |
| ifstats-datarate | bag  | Interface datarate stats |
| TTI · · · · ·    | · 1· | 1 1 1                    |

This is a sample output providing more detailed information on the ifstats-iftable interface statistics table:

RP/0/0/CPU0:router# show event manager statistics-table ifstats-iftable

| Name                           | Туре          | Description                                            |
|--------------------------------|---------------|--------------------------------------------------------|
| PacketsReceived                | uint64        | Packets rcvd                                           |
| BytesReceived                  | uint64        | Bytes rcvd                                             |
| PacketsSent                    | uint64        | Packets sent                                           |
| BytesSent                      | uint64        | Bytes sent                                             |
| MulticastPacketsReceived       | uint64        | Multicast pkts rcvd                                    |
| BroadcastPacketsReceived       | uint64        | Broadcast pkts rcvd                                    |
| MulticastPacketsSent           | uint64        | Multicast pkts sent                                    |
| BroadcastPacketsSent           | uint64        | Broadcast pkts sent                                    |
| OutputDropsCount               | uint32        | Total output drops                                     |
| InputDropsCount                | uint32        | Total input drops                                      |
| InputQueueDrops                | uint32        | Input queue drops                                      |
| RuntPacketsReceived            | uint32        | Received runt packets                                  |
| GiantPacketsReceived           | uint32        | Received giant packets                                 |
| ThrottledPacketsReceived       | uint32        | Received throttled packets                             |
| ParityPacketsReceived          | uint32        | Received parity packets                                |
| UnknownProtocolPacketsRe       | ceiveduint    | 32 Unknown protocol pkts rcvd                          |
| InputErrorsCount               | uint32        | Total input errors                                     |
| CRCErrorCount                  | uint32        | Input crc errors                                       |
| InputOverruns                  | uint32        | Input overruns                                         |
| FramingErrorsReceived          | uint32        | Framing-errors rcvd                                    |
| InputIgnoredPackets            | uint32        | Input ignored packets                                  |
| InputAborts                    | uint32        | Input aborts                                           |
| OutputErrorsCount              | uint32        | Total output errors                                    |
| OutputUnderruns                | uint32        | Output underruns                                       |
| OutputBufferFailures           | uint32        | Output buffer failures                                 |
| OutputBuffersSwappedOut        | uint32        | Output buffers swapped out                             |
| Applique                       | uint32        | Applique                                               |
| ResetCount                     | uint32        | Number of board resets                                 |
| CarrierTransitions             | uint32        | Carrier transitions                                    |
| AvailabilityFlag               | uint32        | Availability bit mask                                  |
| NumberOfSecondsSinceLast       | ClearCount    | ersuint32 Seconds since last clear counters            |
| LastClearTime                  | uint32        | SysUpTime when counters were last cleared (in seconds) |
| This table describes the signi | ficant fields | displayed in the example                               |

This table describes the significant fields displayed in the example.

| Field       | Description                                                                                  |
|-------------|----------------------------------------------------------------------------------------------|
| Name        | Name of the statistic.                                                                       |
|             | When the <b>all</b> keyword is specified, there are three types of statistics displayed:     |
|             | • ifstats-generic                                                                            |
|             | • ifstats-iftable                                                                            |
|             | • ifstats-datarate                                                                           |
|             | When a statistics type is specified, the statistics for<br>the statistic type are displayed. |
| Туре        | Type of statistic.                                                                           |
| Description | Description of the statistic.                                                                |

### Table 6: show event manager statistics-table Field Descriptions

| Command                         | Description                           |
|---------------------------------|---------------------------------------|
| event manager policy, on page 6 | Registers an EEM policy with the EEM. |